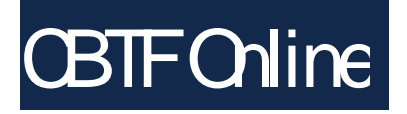

## Online proctoring with Zoom and CBTF proctors

## How does it work?

- 1. Make a reservation in the [CBTF Scheduler.](https://cbtf.engr.illinois.edu/sched/)
- 2. Visit the Scheduler near your reservation time to check in and receive further instructions, including the link to the Zoom meeting for your proctoring.
- 3. Join the Zoom meeting from your phone and position it to view you taking your exam. The proctor is present to help get you set up, answer questions, etc.
- 4. Once checked in, you will be given instructions via the Scheduler on how to take the exam.

CBTF Chline

## Visit [cbtf.engr.illinois.edu](https://cbtf.engr.illinois.edu/)

- Full instructions
- FAQ
- W alkthrough of check-in process
- Conflict exam request form
- CBTF Scheduler

Still have questions or concerns? Chat, ask questions, and get to know the proctors during our regularly scheduled Fall 2020 [CBTF Proctor Office Hours](https://cbtf.engr.illinois.edu/cbtf-online/students/contact.html):

- Mon, 5:30 pm 6:30 pm CST
- Tue, 12:00 pm 1:00 pm CST
- Wed, 5:30 pm 6:30 pm CST
- Thu, 7:30 pm 8:30 pm CST
- Fri, 12:00 pm 1:00 pm CST
- Sat, 5:30 pm 6:30 pm CST
- Sun, 7:30 pm 8:30 pm CST